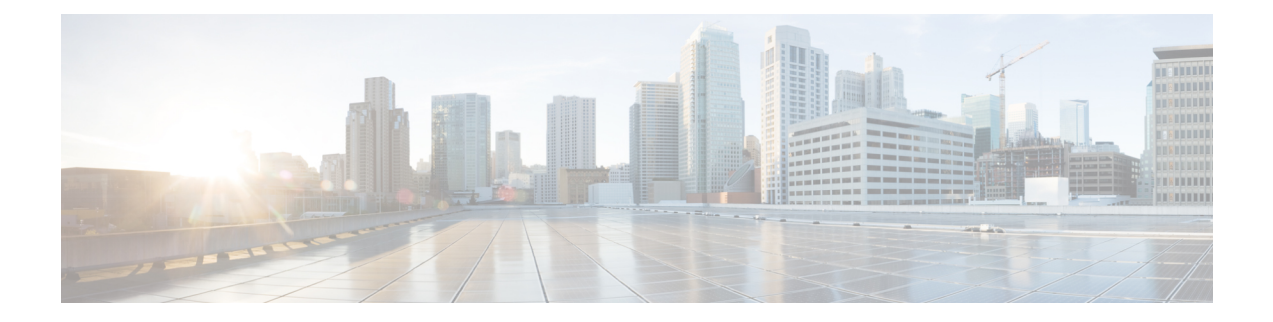

# **Report Customization in Unified Intelligence Center**

This chapter describes the different aspects of developing and customizing a report in Unified Intelligence Center.

- [Before](#page-0-0) You Begin, on page 1
- What Can You [Customize,](#page-1-0) on page 2

# <span id="page-0-0"></span>**Before You Begin**

Ensure that you have adequate permissions to create or modify the Reports, Report Definitions, Value Lists, and Collections.

Understand how permissions are set for folders, sub-folders, and imported components. You can do either of the following:

- Contact the administrator.
- If you have access to the **Configure** feature, see *Configure* chapter.

If you are creating or designing reports for any particular solution, be aware of the specific guidelines for accessing data from the solution. See the respective solution's reporting guide for detailed information.

For Mac users, set the following:

#### **Table 1: Mac Settings**

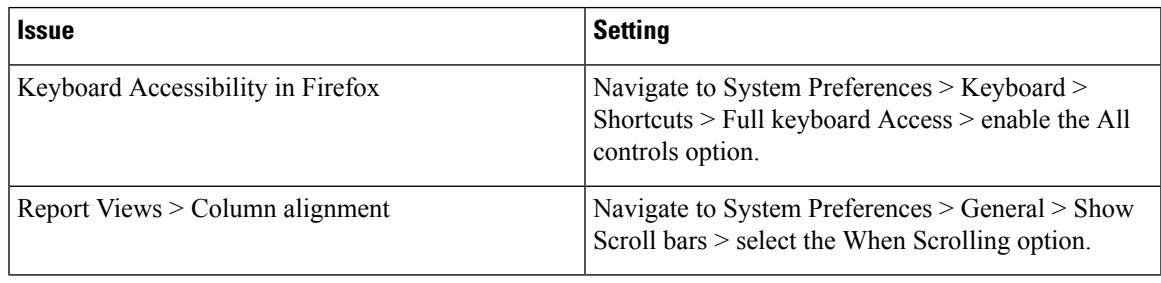

### **Related Topics**

**[Configure](cuic_b_report-customization-guide-1261_chapter5.pdf#nameddest=unique_14)** 

## <span id="page-1-0"></span>**What Can You Customize**

You can customize the following components of the Unified Intelligence Center report. Each section describes the level of customization available for each of the components of a report.

#### **Report Definition**

Customizing the Report Definition affects the kind of data present in the report.

You can configure the query used to fetch data from the data source. The fields are then created on the basis of the query. Each field can be configured to hold a particular type of data. You can also format the field based on the data type in the field. Multiple reports can use a single Report Definition.

#### **Drilldowns**

Drilldowns allow you to create links from one report (grid) to another report (grid or chart) so that you can launch a sub-report from within the current browser window. You cannot use this feature for a gauge report. You can create the drilldown link for any field in a report that is not a grouped field.

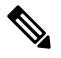

Drilldowns will work only for target reports of type SQL query. **Note**

Report widgets in Dashboards does not support the drilldown report feature.

The advantage of drilldowns is that you do not have to configure a query to fetch and format certain data if it is already available in another report. You can create any number of drilldowns for a particular Report Definition.

### **Value List**

Value Lists are based on database queries and contain all reportable items of the same type.

#### **Collection**

Collections are subsets of Value Lists that can be created to control the amount of data shown to specific users and user groups.

#### **View**

A view is a data presentation. A report can have multiple views using same or different fields. For more information on Report Views, see *Cisco Unified Intelligence Center User Guide* at <https://www.cisco.com/c/en/us/support/customer-collaboration/unified-intelligence-center/products-user-guide-list.html>.

#### **Multiple Report Views on Gadget**

To configure multiple report views on the Cisco Finesse Desktop gadget toolbar, see *Cisco Finesse Administration Guide* at [https://www.cisco.com/c/en/us/support/customer-collaboration/finesse/products-user-guide-list.html.](https://www.cisco.com/c/en/us/support/customer-collaboration/finesse/products-user-guide-list.html)

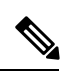

I

**Note** For Historical Gadgets, only one view is supported.

I